# Indian Health Service Accounts Receivables: End-End Process

MURALIDHAR VINTHA AND ARCHANA BHAT

OFFICE OF FINANCE AND ACCOUNTING

DIVISION OF SYSTEMS, REVIEW AND PROCEDURES (DSRP)

10/12/23

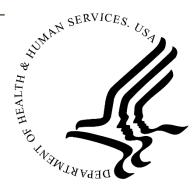

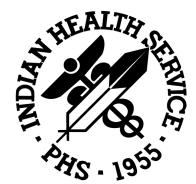

# Agenda

- Roles/Responsibilities
- Overview of Accounts Receivables (AR)
- High Level RPMS to UFMS Process Flow
- RPMS File Transmission
- Error Handling
- Transactions within UFMS AR
- AR Dashboard and Reconciliation

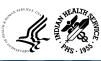

# Roles/Responsibilities

|           |                                                    | Service<br>Unit | Business<br>Office | Area Office<br>Finance | Area Office<br>CM | OIT | HQ AR    | но см | HQ GL |
|-----------|----------------------------------------------------|-----------------|--------------------|------------------------|-------------------|-----|----------|-------|-------|
|           | Daily/Weekly RPMS-HUB File<br>Transmissions/Issues | 1               | Ý                  |                        |                   | N   |          |       |       |
|           | Daily/Weekly HUB-UFMS File Transmissions           | N               | V                  | <b>₹</b>               |                   | N   | <b>₹</b> |       |       |
|           | RPMS - UFMS AR Interface/Duplicates<br>Resolution  |                 |                    |                        |                   | 1   | ₹        |       | ₹     |
| ses       | Weekly RPMS File Reconciliations                   | N               | 1                  | 1                      |                   |     | Y        |       |       |
| Processes | Interface Error Corrections /<br>Retransmissions   | 1               | <u> </u>           | <u> </u>               |                   | 1   | <b>₹</b> |       |       |
|           | AR Month End                                       |                 |                    |                        |                   |     | Ţ.       |       | V     |
| AR/RPMS   | Area Metrics                                       |                 | 1                  | <u> </u>               |                   |     |          |       |       |
| AR/F      | AR Dashboard                                       |                 |                    | 1                      |                   |     | Ŷ        |       |       |
| UFMS A    | Schedules Reconciliations                          |                 | 1                  | 1                      | 1                 |     |          | 1     |       |
| UE        | RPMS-UFMS Reconciliations                          | N               | 1                  | 1                      |                   |     | <b>₹</b> |       |       |
|           | Open AR Monitoring                                 | N               | <b>₹</b>           | <u> </u>               |                   |     | €        |       |       |
|           | AR IPACs( IPA)                                     |                 |                    | 1                      |                   |     | Ÿ        |       |       |
|           | Financial Reporting                                |                 |                    |                        |                   |     | Ÿ        |       | Ż     |

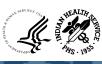

#### Overview of Accounts Receivable

- Accounts Receivable (AR) is money owed by customers (individuals or corporations) to vendors in exchange for goods or services rendered. On the balance sheet, AR is often recorded as an asset because it represents cash legally owed by a customer.
- Accounts Receivable (AR) is responsible for collecting funds owed to the Government, in accordance with the Debt Collection Act

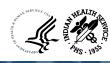

#### Overview of Accounts Receivable

- IHS generates revenue based on services performed for their customers. Billing and collections are key functions that enable IHS to produce revenue, generate cash flow, and maintain operations.
- The majority of IHS' revenue comes from third party reimbursements from Medicare,
   Medicaid, and private insurance companies for healthcare provided. This information flows through the RPMS Interface (Feeder System) to UFMS AR.

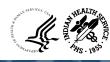

#### RPMS to UFMS Process Flow

- RPMS Files generated at Areas
- RPMS File Processing at the HUB
- Files sent to UFMS
- RPMS Data in UFMS Staging
- Staging to Accounts Receivable
- Accounts Receivable to General Ledger
- General Ledger to Budget Execution
- Allotment of Funds

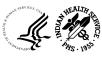

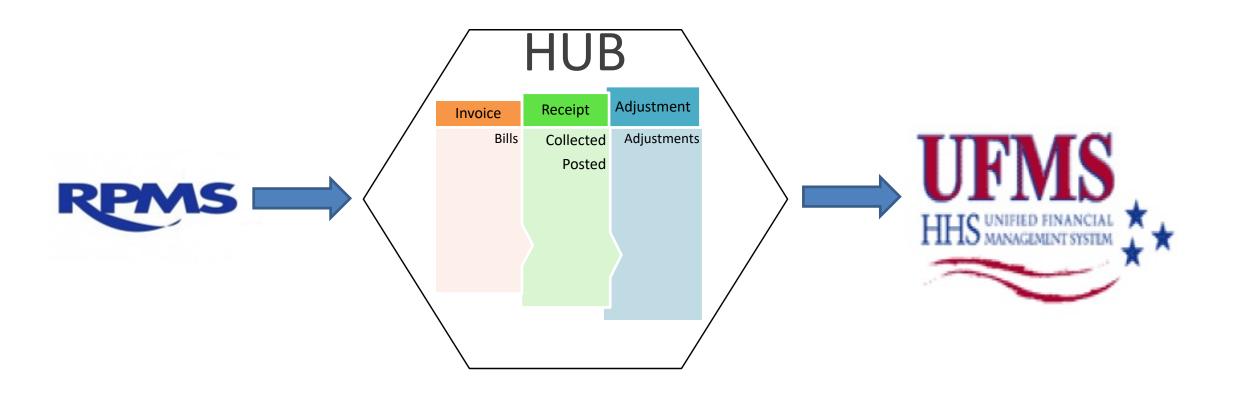

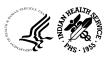

## RPMS - UFMS Process Flow

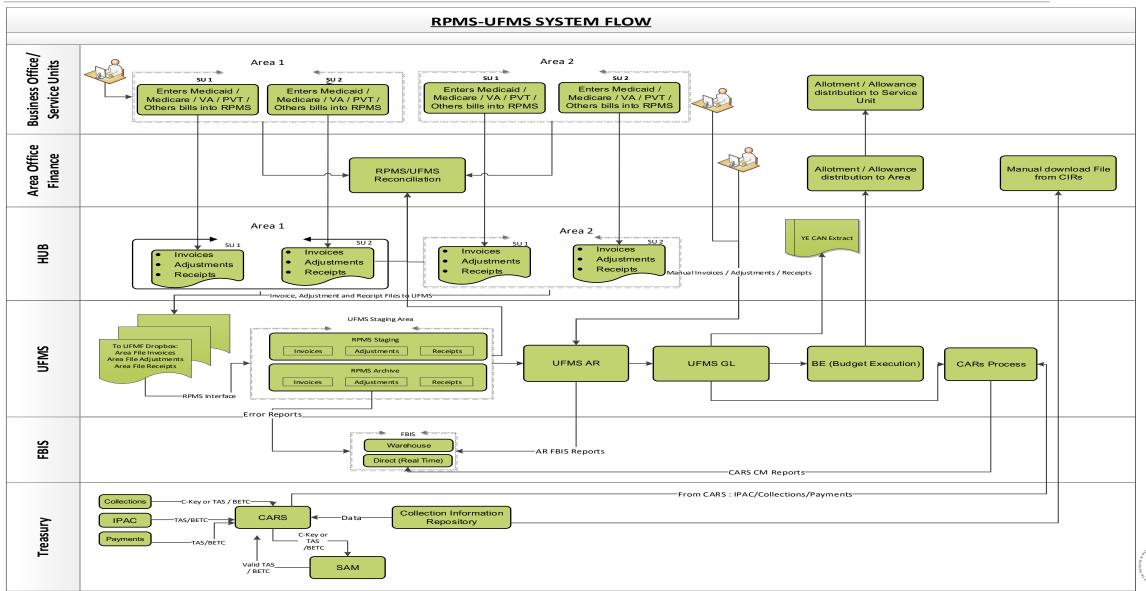

#### **RPMS Transmissions**

- Business Office Transmits DAILY
- Third Party Billing (TPB)
  - Invoices
- Accounts Receivable (AR)
  - Receipts collected/posted \$\$
  - Adjustments
- Medicaid, Medicare, Private Insurance, VA, Etc.
- Each transmission is assigned a RPMS filename

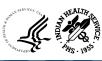

#### **HUB Process**

- Assigns Accounting Codes BAP (Budget Accounting Program)
  - MEDICAID/MEDICARE/PRIVATE INS/VA/OTHER
- Merges files by Area ASUFACs
- Creates three files:
  - Invoice File = INV
  - Receipt File = RCV
  - Adjustment File = ADJ
- RPMS file names are assigned a UFMS file name
- Count and \$ AMOUNTS w/ Subtotal and Totals
- HUB WEBSITE <a href="http://home.ihs.gov/3pbar/">http://home.ihs.gov/3pbar/</a>

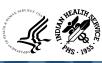

# RPMS & UFMS "Mapping" Terminology

| RPMS            |   | UFMS                 |
|-----------------|---|----------------------|
| Bills           | = | Invoices             |
| Payments        | = | Receipts             |
| Adjustments     | = | Adjustments          |
| Insurer         | = | Customer             |
| CANs            | = | BACS                 |
| Clinic Codes    | = | Cost Centers         |
| Type of Insurer | = | Budget Activity Code |
| ASUFAC #s       | = | Location Codes       |
| Voucher         | = | TDN#/Schedule#       |

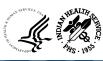

# RPMS & UFMS "Mapping" Terminology

| UFMS Location Code | ASUFAC | Facility                   |
|--------------------|--------|----------------------------|
| 46201MNH000000     | 112601 | BEMIDJI-CASS LAKE SU       |
| 46202MNH010000     | 113201 | BEMIDJI-RED LAKE SU        |
| 46203MNC010000     | 113510 | BEMIDJI-WHITE EARTH CLINIC |

| ВАР               |                     |  |  |
|-------------------|---------------------|--|--|
| Medicare          | 7120 <b>46</b> 0121 |  |  |
| Medicaid          | 7122 <b>46</b> 0222 |  |  |
| Private Insurance | 7132 <b>46</b> 0515 |  |  |
| VA                | 7170 <b>46</b> 0000 |  |  |
| Other             | 7100 <b>46</b> 0109 |  |  |

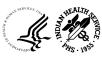

## **HUB** Reports

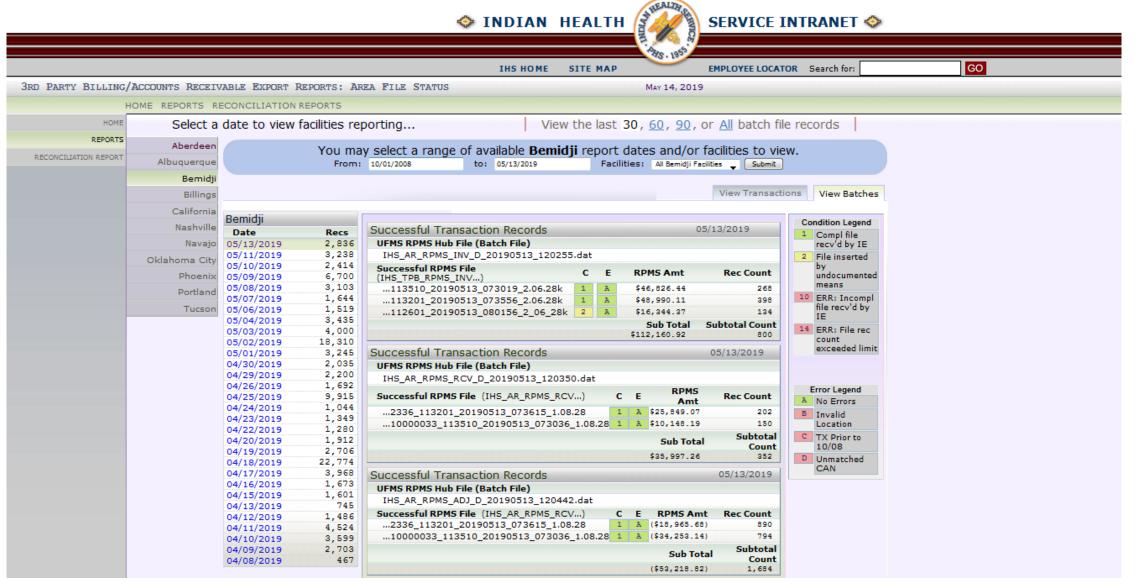

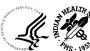

# **HUB Reports**

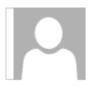

Mon 5/13/2019 2:12 PM

IHS Integration Engine <donotreply@ihs.gov>

UFMS HUB: Batch Report:

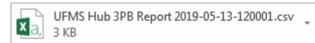

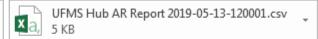

See the attached area hub reports.

**DATE** 

| UFMS RPMS Hub File Name                | RPMS File Name                                          | RPMS \$\$ Amount | Subtotal \$\$ | <b>Record Count</b> | <b>Subtotal Count</b> | <b>ERROR TYPE</b> |
|----------------------------------------|---------------------------------------------------------|------------------|---------------|---------------------|-----------------------|-------------------|
| SUCCESSFUL TRANSACTION RECORDS         |                                                         |                  |               |                     |                       |                   |
| IHS_AR_RPMS_INV_D_20190513_120255.dat  | IHS_TPB_RPMS_INV_113510_20190513_073019_2.06.28k.DAT    | 4682644          |               | 268                 |                       |                   |
|                                        | IHS_TPB_RPMS_INV_113201_20190513_073556_2.06.28k.DAT    | 4899011          |               | 398                 |                       |                   |
|                                        | IHS_TPB_RPMS_INV_112601_20190513_080156_2_06_28k.DAT    | 1634437          |               | 134                 |                       |                   |
|                                        |                                                         |                  | 11216092      |                     | 800                   |                   |
| SUCCESSFUL RECEIPT TRANSACTION RECORDS |                                                         |                  |               |                     |                       |                   |
| IHS_AR_RPMS_RCV_D_20190513_120350.dat  | IHS_AR_RPMS_RCV_2336_113201_20190513_073615_1.08.28.DAT | 2584907          |               | 202                 |                       |                   |
|                                        | IHS_AR_RPMS_RCV_10000033_113510_20190513_073036_1.08.28 | . 1014819        |               | 150                 |                       |                   |
|                                        |                                                         |                  | 3599726       |                     | 352                   |                   |
| SUCCESSFUL ADJUSTMENT TRANSACTION REC  | ORDS                                                    |                  |               |                     |                       |                   |
| IHS_AR_RPMS_ADJ_D_20190513_120442.dat  | IHS_AR_RPMS_RCV_2336_113201_20190513_073615_1.08.28.DAT | -1896568         |               | 890                 |                       |                   |
|                                        | IHS_AR_RPMS_RCV_10000033_113510_20190513_073036_1.08.28 | 3425314          |               | 794                 |                       |                   |
|                                        |                                                         |                  | -5321882      |                     | 1684                  |                   |
|                                        |                                                         |                  |               |                     |                       |                   |

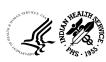

# Error Handling

- File Transmission Errors
- Duplicate transactions on file
- Staging Errors
- CAN related errors
- Manual Actions with UFMS

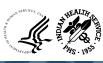

## File Transmission Issues

- Transmission Issues: Service Unit to HUB
- Transmission Issues: HUB to UFMS
- Duplicate transactions on File
- CAN related issues in the new Fiscal Year

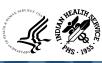

# Staging Errors

- Invoice Errors
- Adjustment Errors
- Receipt Errors

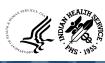

## Invoice Errors

| Туре     | Error Message                                                   | Cause                                                          | Solution                            |
|----------|-----------------------------------------------------------------|----------------------------------------------------------------|-------------------------------------|
| Invoices | Error Getting Customer *** Error<br>Getting Customer Class Code | Customer Related Issue                                         | Work with HQ to fix<br>these errors |
| Invoices | CAN CROSSWALK Error                                             | CAN End Dated or<br>Invalid CAN in File                        | Purge and resend the transactions   |
| Invoices | Invoice Amount must be greater than zero                        | Invoice Amount must be greater than zero                       | Purge                               |
| Invoices | Invoice Number already exists in UFMS                           | Duplicate Transaction (DF_TRX_NUMBER RPMS Bill already exists) | Purge                               |

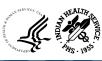

# Adjustment Errors

| Туре        | Error Message                                            | Cause                                                                                      | Solution                                                                                                    |
|-------------|----------------------------------------------------------|--------------------------------------------------------------------------------------------|----------------------------------------------------------------------------------------------------|
| Adjustments | Adjustment<br>Record already<br>exists in UFMS           | Duplicate Transaction<br>(DF_ADJ_UNIQUE_IDEN<br>TIFIER already exists)                     | Purge                                                                                                    |
| Adjustments | Invoice amount<br>due remaining<br>cannot be<br>negative | AR Master Invoice did<br>not have open balance<br>to create an<br>adjustment<br>(downward) | Invoice did not have balance to apply adjustment. If upward adjustments come in subsequent files then these will be cleared.  Area Offices need to confirm if any records need to be purged for previous years if any manual adjustments were created. |

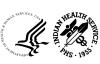

# Adjustment Errors

| Туре        | Error Message                                | Cause                                                                             | Solution                                                                                                    |
|-------------|----------------------------------------------|-----------------------------------------------------------------------------------|----------------------------------------------------------------------------------------------------|
| Adjustments | Invoice Number<br>does not exist in<br>UFMS  | Corresponding df_trx_number (RPMS Bill) never transmitted to UFMS in Invoice File | If RPMS Invoice Number comes in Invoice Files then these records will be processed.  Area Offices need to confirm if any records need to be purged for previous years if any manual adjustments were created. |
| Adjustments | Transaction not<br>Created for<br>Adjustment | Canceled Year<br>Transactions                                                     | Purge. Work with HQ to reduce the open balances.                                                                                                    |

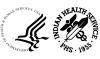

# Receipt Errors

| Туре     | Error Message                                                                                                    | Cause                         | Solution                                                                                                    |
|----------|----------------------------------------------------------------------------------------------------|-------------------------------|----------------------------------------------------------------------------------------------------|
| Receipts | Receipt Create and Apply Msg: Functional currency defaulted as the receipt currency. ** Please correct the cash account assignment. ** | Canceled Year<br>Transactions | Create Manual Receipts in current year Funding to reconcile schedules and Purge these records.  Area Offices need to confirm if any records need to be purged for previous years if any manual receipts were created. |
| Receipts | Receipt already exist in UFMS                                                                                                    | Duplicate<br>Transaction      | Purge (DF_RECEIPT_UNIQUE_IDENTIFIER already exists)                                                                                                    |

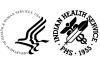

# Receipt Errors

| Type     | Error Message                                   | Cause                                                                              | Solution                                                                                                    |
|----------|-------------------------------------------------|------------------------------------------------------------------------------------|----------------------------------------------------------------------------------------------------|
| Receipts | Invoice Amount Due Remaining cannot be negative | AR Master Invoice did<br>not have open<br>balance to create and<br>apply a Receipt | subsequent files then these will be                                                                                                    |
| Receipts | Invoice Number<br>does not exist in<br>UFMS     |                                                                                    | If RPMS Invoice Number comes in Invoice Files then these records will be processed. Area Offices need to confirm if any records need to be purged for previous years if manual receipts were created. |

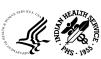

#### Customers

- Customer records are entered manually into UFMS
- They are periodically updated to reflect changes and additions to sites, contacts, and address information
- Customer accounts may also be merged (in the event of duplication) and sites may need to be de-activated or added
- The IHS Area Finance Offices/Headquarters are responsible for ensuring the customer information is accurate

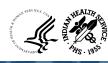

### AR Transactions

- Transactions are created in UFMS by the following:
  - Manual Entry
  - Interfaced Transactions, which originate from feeder systems
- Some interfaced sources are:
  - o RPMS
  - OKC Warehouse
  - Projects

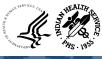

## AR Transaction "Cheat Sheet"

- How to use the Transaction "Cheat Sheet" to create Transactions within UFMS AR
- Location of the "Cheat Sheet" on SharePoint
- How to navigate the "Cheat Sheet"

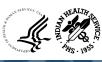

#### AR Invoices

- At IHS a number of different types of invoices are used depending on the type of transaction being entered and customer class
- Different types of transactions include:
  - Invoice: Entered to record revenue, establish a receivable, and as a record of transaction with a customer
  - Credit Memo: Used for applying non-cash credit to an existing invoice (interfaced from Projects)

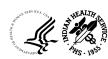

### AR Invoices

- Key elements to keep in mind while creating invoices:
  - Customer (Fed/Non-Fed)
  - Transaction Type
  - CAN (Fund type)
  - Object Class
  - TAS/BETC (Federal Customers)
  - TAS should be from the IPAC form

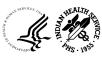

# AR Adjustments

- Adjustments are applied to the existing AR invoices to increase (upward) or decrease (downward) the invoice balance
- Adjustments are created in UFMS by the following:
  - Manual Entry
  - Interfaced Adjustments (RPMS)

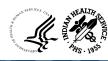

## AR Adjustment Limits

- There are two levels of approvals for AR Adjustment Limits
  - \$5000 limit approval for Area approvers
  - o \$10,000 limit for FMO / FMO designated at the Area
  - Any approval greater than \$10,000 needs to be approved by HQ

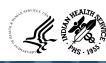

## AR Adjustment Limits

- Any user adjustments exceeding \$5,000 threshold limit will be placed in pending approval status
- If the adjustments are within the Area Office FMO limit of \$10,000 they can be approved by FMO / FMO designated users
- The remaining pending approval adjustments will have to be forwarded to the division of System Reviews and Procedures (DSRP) AR team @IHS AR HQ DSRP Support
- The DSRP AR team will have the approval authority to approve in system by attaching the email approval for audit purpose

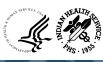

- A receipt is the record of payment by a customer which is used to properly credit the customer's account
- Receipts are created in UFMS by the following:
  - Manual Entry
  - Receipts that do not originate from feeder systems, such as IPAC, will be entered manually into UFMS
- Interfaced from Feeder Systems
  - On a regular basis, feeder systems will provide extract files that interface into UFMS using automated programs

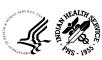

- A receipt can be entered as:
  - Unidentified: The invoice and the customer are unknown
  - Unapplied: The customer is known, but the invoice is unknown
  - Applied: The customer and the invoice are known

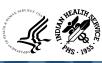

- Key elements to keep in mind when creating receipts are:
  - Receipt Method
  - Schedule Number (TDN)
  - Receipt date / GL Date
- The Receipt Method determines the Agency Location Code (ALC) against which cash is reported
- Receipt creation (before application) creates a cash entry against the suspense account (75 F 3875) with default area BAP (0000-AP-0000)

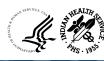

- Receipt application will:
  - o Reduce the receivable (open) balance of the invoice by the amount applied
  - Reflect cash collection against the distribution from the invoice and subsequently create budgetary accounting

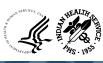

## AR Roles/Responsibilities within UFMS

- Manage Invoices
  - IHS AR Transactions
- Manage Adjustments
  - IHS AR Adjustments
  - IHS AR Adjustments Approver
- Manage Receipts
  - IHS AR Receipts

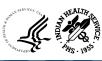

#### **Contact Information**

- UFMS Helpdesk
  - 0 1-866-925-8367
  - UFMS PRISMHELPDESK@ihs.gov
- AR POC's
  - Archana Bhat: <u>Archana .Bhat@ihs.gov</u>
  - Muralidhar Vintha: <u>Muralidhar.Vintha@ihs.gov</u>
- Resources
  - IHS UFMS | FBIS Financial Resource Center

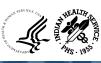

## Questions?

• For any further questions, Email E-Invoicing/IPP team at <a href="mailto:IHSHQE-Invoicing@ihs.gov">IHSHQE-Invoicing@ihs.gov</a>

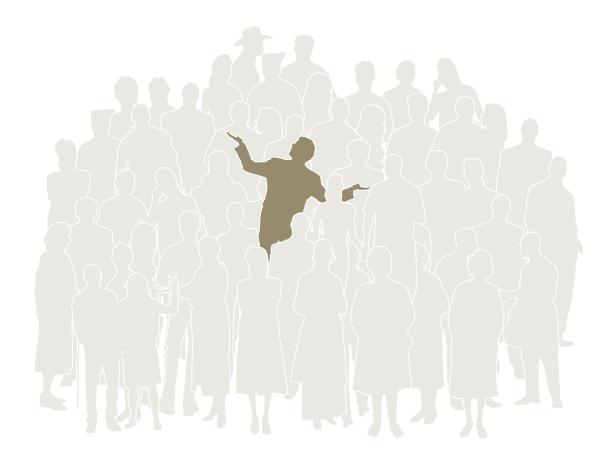

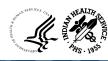

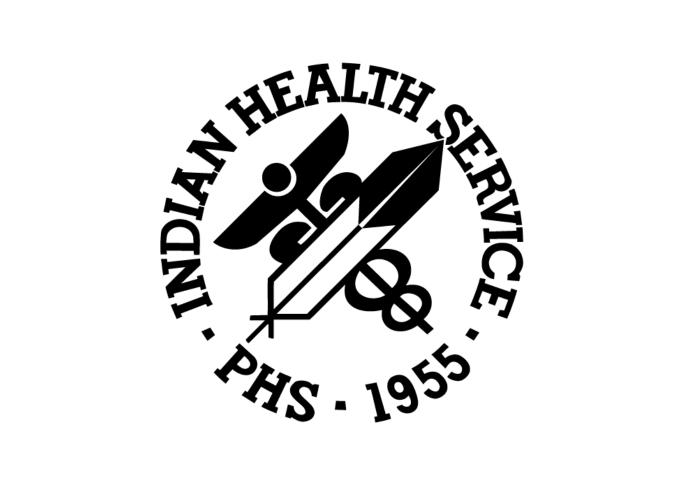